### altalia CISCO.

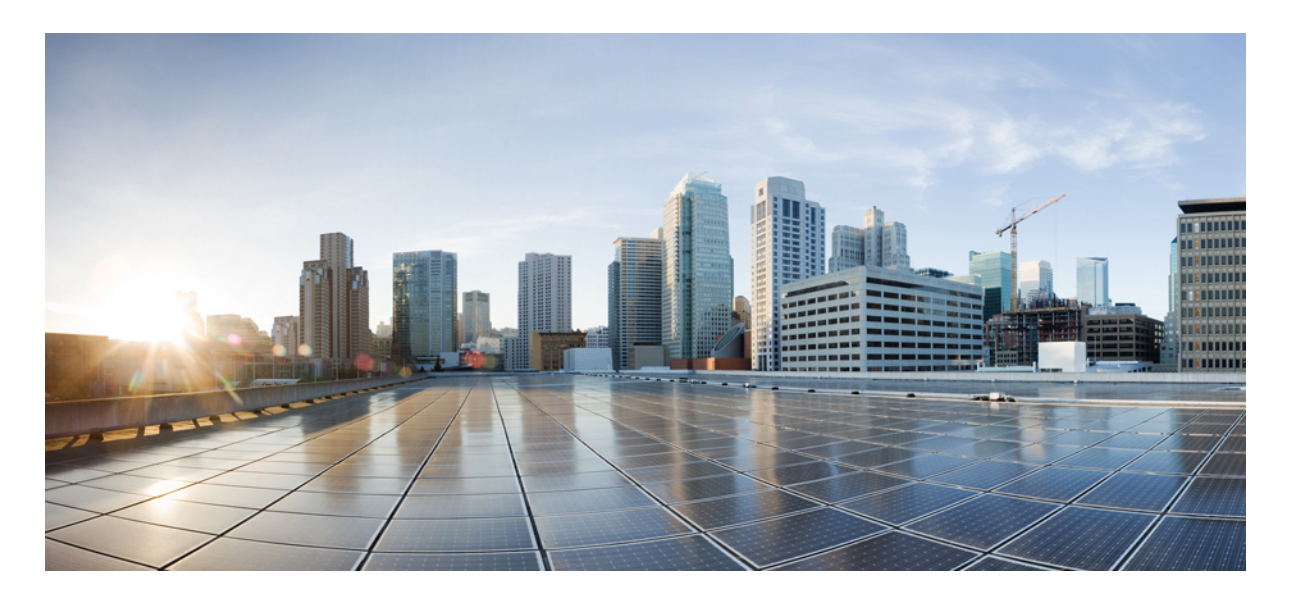

### **Cisco Catalyst IW9167I Heavy Duty**アクセスポイントソフトウェアコ ンフィギュレーション ガイド(**Cisco IOS XE Dublin 17.12.x**)

**Cisco Catalyst IW9167I Heavy Duty** アクセスポイント ソフトウェア コンフィギュレーション ガイド (**Cisco IOS XE Dublin 17.12.x**) **2** アクセスポイントの概要 **2** 関連資料 **2** 屋内展開の設定 **3** EU および英国向け 6 GHz 低電力屋内 AP のサポート **4**

# **Cisco Catalyst IW9167I Heavy Duty** アクセスポイント ソ フトウェア コンフィギュレーション ガイド(**Cisco IOS XE Dublin 17.12.x**)

# アクセスポイントの概要

Cisco Catalyst IW9167I Heavy Duty アクセスポイント(以下、*IW9167I*)は、屋外および産業環境でのワイヤレス展開が 簡単です。水や埃、極端な温度にも対応できるアルミ鋳造ケースを採用しています。高密度Wi-Fiクライアントのため の高スループット接続を可能にするアンテナを内蔵しています。

IW9167I は Wi-Fi 6 をサポートし、6 GHz ハードウェアサポートが付属しています。これにより、企業は Wi-Fi 6E を導 入し、最大 1.2 GHz の周波数帯域を獲得して容量を拡大し、干渉を緩和することができます。

IW9167Iは、IOS XE 17.12.1ソフトウェアリリース以降のCiscoCatalyst 9800シリーズワイヤレスコントローラでサポー トされています。9800 WLC での設定の詳細については、[https://www.cisco.com/c/en/us/support/wireless/](https://www.cisco.com/c/en/us/support/wireless/catalyst-9800-series-wireless-controllers/products-installation-and-configuration-guides-list.html) [catalyst-9800-series-wireless-controllers/products-installation-and-configuration-guides-list.html](https://www.cisco.com/c/en/us/support/wireless/catalyst-9800-series-wireless-controllers/products-installation-and-configuration-guides-list.html) を参照してください。

アクセスポイントは、次のモードで CAPWAP AP として動作できます。

- ローカル
- FlexConnect
- スニファ
- Monitor
- サイトサーベイ

### 関連資料

Cisco Catalyst IW9167I Heavy Duty アクセスポイントのすべてのサポート情報を表示するには、 <https://www.cisco.com/c/en/us/support/wireless/catalyst-iw9167-series/series.html> [英語] を参照してください。

サポート ページで提供されるドキュメントに加えて、以下のガイドの参照が必要になります。

- IW9167I ハードウェアの詳細については、『*Cisco Catalyst IW9167I Heavy Duty Series Access Point Hardware Installation Guide*』を参照してください。
- AP の機能および仕様をすべて網羅したリストは、『Cisco Catalyst [IW9167](https://www.cisco.com/c/en/us/products/collateral/wireless/catalyst-iw9167-series/cat-iw9167e-heavy-duty-ap-ds.html) Heavy Duty Series Data Sheet』に記載さ れています。
- Cisco Catalyst 9800 シリーズワイヤレスコントローラの設定については、[https://www.cisco.com/c/en/us/support/wireless/](https://www.cisco.com/c/en/us/support/wireless/catalyst-9800-series-wireless-controllers/products-installation-and-configuration-guides-list.html) [catalyst-9800-series-wireless-controllers/products-installation-and-configuration-guides-list.html](https://www.cisco.com/c/en/us/support/wireless/catalyst-9800-series-wireless-controllers/products-installation-and-configuration-guides-list.html)を参照してください。

• Cisco IOS XE の詳細については、関連するドキュメントを参照してください。 <http://www.cisco.com/c/en/us/products/ios-nx-os-software/ios-xe/index.html>

## 屋内展開の設定

IOS XE リリース 17.12 では、IW9167I は -E および -ROW(GB) ドメインの屋内展開をサポートしています。

### 表 **<sup>1</sup> :** 屋内展開をサポートするドメインと国

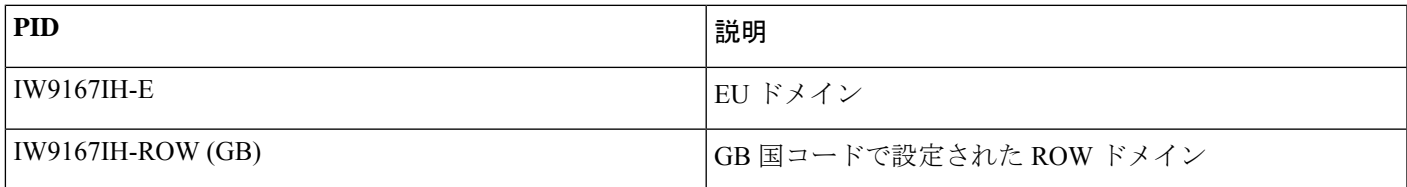

-E および -ROW(GB) ドメインは U-NII-2C をサポートします(チャンネル 144 を除く)。屋内展開には、チャンネルリ ストへの U-NII-1 および U-NII-2A が含まれます。

屋内展開が無効になっている場合、5G無線機はチャンネル100、104、108、112、116、120、124、128、132、136、140 をサポートします。

屋内展開が有効になっている場合、5G 無線機はチャンネル 36、40、44、48、52、56、60、64、100、104、108、112、 116、120、124、128、132、136、140 をサポートします。

屋内モードを有効にするには、ワイヤレスコントローラから **ap name** <*ap-name*> **indoor** コマンドを使用します。この コマンドは、AP のリブートをトリガーします。再起動後に AP がワイヤレスコントローラに登録されたら、対応する 国番号を AP に割り当てる必要があります。

屋内展開を無効にするには、**ap name** <*ap-name*> **no indoor**コマンドを使用します。

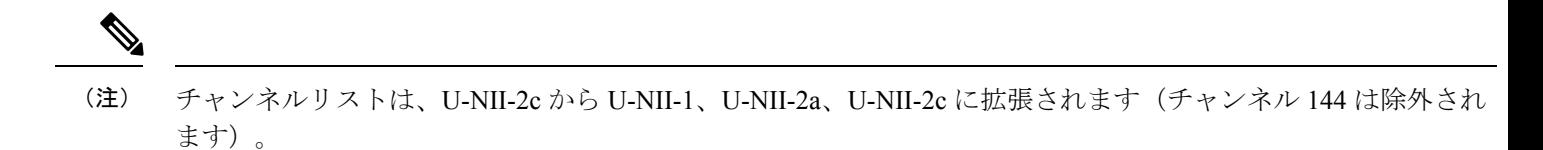

屋内展開が有効になっているかどうかを確認するには、ワイヤレスコントローラから次の show コマンドを使用しま す。

• 屋内モードが有効になっている場合、show コマンドは次の出力を提供します。

#**show ap name <AP\_Name> config general | inc Indoor** AP Indoor Mode : Enabled

• 屋内モードが無効になっている場合、show コマンドは次の出力を提供します。

#**show ap name <AP\_Name> config general | inc Indoor** AP Indoor Mode : Disabled : Disabled

## **EU** および英国向け **6 GHz** 低電力屋内 **AP** のサポート

IOS XE リリース 17.12 では、IW9167I は EU および英国用の低電力屋内(LPI)モードで動作できます。

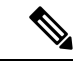

(注) 屋内 AP として設定できるのは、IW9167IH-E および IW9167IH-ROW(GB)のみです。

LPI モードの IW91767IH-E および IW9167IH-ROW(GB) は、次のコマンドの出力に示すように、Wi-Fi 6E 帯域の U-NII-5 サブチャンネル(5925Mhz ~ 6425Mhz)のみをサポートします。

#### AP#**show controllers dot11Radio 2 frequency** Configured Frequency: 6115Mhz Channel: 33 20MHz Serving Frequency: 6115Mhz Channel: 33 20MHz Allowed Frequency: 5955MHz( 1) 5975MHz( 5) 5995MHz( 9) 6015MHz( 13) 6035MHz( 17) 6055MHz( 21) 6075MHz( 25) 6095MHz( 29) 6115MHz( 33) 6135MHz( 37) 6155MHz( 41) 6175MHz( 45) 6195MHz( 49) 6215MHz( 53) 6235MHz( 57) 6255MHz( 61) 6275MHz( 65) 6295MHz( 69) 6315MHz( 73) 6335MHz( 77) 6355MHz( 81) 6375MHz( 85) 6395MHz( 89) 6415MHz( 93)

Wi-Fi 6E 帯域の詳細については、Wi-Fi [ホワイトペーパーの「](https://www.cisco.com/c/en/us/solutions/collateral/enterprise-networks/802-11ax-solution/nb-06-wi-fi-6e-wp-cte-en.html)Wi-Fi 6E:The Next Great 章」を参照してください。

ワイヤレスコントローラから IW9167I 6 GHz サポートを有効にするには、次の手順を実行します。

**1.** アクセスポイントの PID が IW9167IH-E または IW9167IH-ROW (GB) であることを確認します。

#### #**show ap summary** Number of APs: 2 CC = Country Code RD = Regulatory Domain AP NameSlots AP Model Ethernet MAC Radio MAC CC RD IP Address State Location ---------------------------------------------------------------------------------------------------- APFC58.9A17.0F14 3 IW9167IH-E fc58.9a17.0f14 fc58.9a17.11a0 DE -E 192.168.57.102 Registered default location

APFC58.9A17.E640 3 IW9167IH-E fc58.9a17.e640 fc58.9a17.ec00 DE -E 192.168.57.101 Registered default location

**2.** AP を屋内モードに設定するには、次のコマンドを使用します。

#### controller#**ap name APFC58.9A17.0F14 indoor**

このコマンドは、AP のリブートをトリガーします。再起動後に AP がワイヤレスコントローラに登録されます。

屋内展開が有効になっているかどうかを確認するには、ワイヤレスコントローラから次の show コマンドを使用し ます。

#**show ap name <AP\_Name> config general | inc Indoor** AP Indoor Mode : Enabled

上記のコマンド出力は、屋内モードが有効になっていることを示しています。

**3.** 次のコマンドを使用して、6 GHz 無線機が稼働しているかどうかを確認します。

controller#**show ap dot11 6ghz summary** \* global assignment

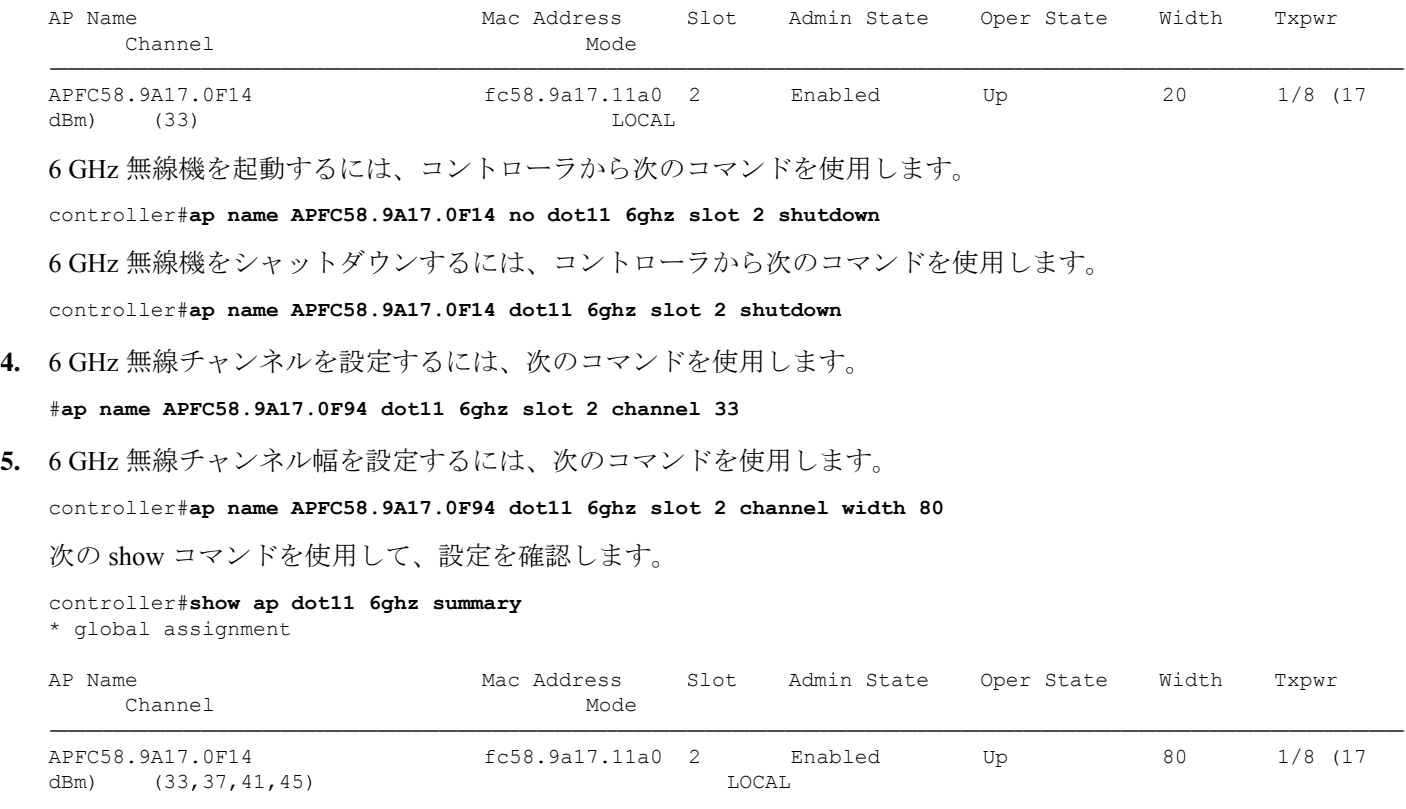

Wi-Fi 6E帯域動作のその他の設定コマンドについては、「Wi-Fi 6E[帯域動作とクライアント接続の設定と確認](https://www.cisco.com/c/en/us/support/docs/wireless/catalyst-9166-series-access-points/220526-configure-and-verify-wi-fi-6e-band-opera.html)」を参照 してください。

THE SPECIFICATIONS AND INFORMATION REGARDING THE PRODUCTS IN THIS MANUAL ARE SUBJECT TO CHANGE WITHOUT NOTICE. ALL STATEMENTS, INFORMATION, AND RECOMMENDATIONS IN THIS MANUAL ARE BELIEVED TO BE ACCURATE BUT ARE PRESENTED WITHOUT WARRANTY OF ANY KIND, EXPRESS OR IMPLIED. USERS MUST TAKE FULL RESPONSIBILITY FOR THEIR APPLICATION OF ANY PRODUCTS.

THE SOFTWARE LICENSE AND LIMITED WARRANTY FOR THE ACCOMPANYING PRODUCT ARE SET FORTH IN THE INFORMATION PACKET THAT SHIPPED WITH THE PRODUCT AND ARE INCORPORATED HEREIN BY THIS REFERENCE. IF YOU ARE UNABLE TO LOCATE THE SOFTWARE LICENSE OR LIMITED WARRANTY, CONTACT YOUR CISCO REPRESENTATIVE FOR A COPY.

The Cisco implementation of TCP header compression is an adaptation of a program developed by the University of California, Berkeley (UCB) as part of UCB's public domain version of the UNIX operating system. All rights reserved. Copyright © 1981, Regents of the University of California.

NOTWITHSTANDING ANY OTHER WARRANTY HEREIN, ALL DOCUMENT FILES AND SOFTWARE OF THESE SUPPLIERS ARE PROVIDED "AS IS" WITH ALL FAULTS. CISCO AND THE ABOVE-NAMED SUPPLIERS DISCLAIM ALL WARRANTIES, EXPRESSED OR IMPLIED, INCLUDING, WITHOUT LIMITATION, THOSE OF MERCHANTABILITY, FITNESS FOR A PARTICULAR PURPOSE AND NONINFRINGEMENT OR ARISING FROM A COURSE OF DEALING, USAGE, OR TRADE PRACTICE.

IN NO EVENT SHALL CISCO OR ITS SUPPLIERS BE LIABLE FOR ANY INDIRECT, SPECIAL, CONSEQUENTIAL, OR INCIDENTAL DAMAGES, INCLUDING, WITHOUT LIMITATION, LOST PROFITS OR LOSS OR DAMAGE TO DATA ARISING OUT OF THE USE OR INABILITY TO USE THIS MANUAL, EVEN IF CISCO OR ITS SUPPLIERS HAVE BEEN ADVISED OF THE POSSIBILITY OF SUCH DAMAGES.

Any Internet Protocol (IP) addresses and phone numbers used in this document are not intended to be actual addresses and phone numbers. Any examples, command display output, network topology diagrams, and other figures included in the document are shown for illustrative purposes only. Any use of actual IP addresses or phone numbers in illustrative content is unintentional and coincidental.

All printed copies and duplicate soft copies of this document are considered uncontrolled. See the current online version for the latest version.

Cisco has more than 200 offices worldwide. Addresses and phone numbers are listed on the Cisco website at www.cisco.com/go/offices.

Cisco and the Cisco logo are trademarks or registered trademarks of Cisco and/or its affiliates in the U.S. and other countries. To view a list of Cisco trademarks, go to this URL: <https://www.cisco.com/c/en/us/about/legal/trademarks.html>. Third-party trademarks mentioned are the property of their respective owners. The use of the word partner does not imply a partnership relationship between Cisco and any other company. (1721R)

© 2023 Cisco Systems, Inc. All rights reserved.

【注意】シスコ製品をご使用になる前に、安全上の注意( **www.cisco.com/jp/go/safety\_warning/** )をご 確認ください。本書は、米国シスコ発行ドキュメントの参考和訳です。リンク情報につきましては、 日本語版掲載時点で、英語版にアップデートがあり、リンク先のページが移動**/**変更されている場合が ありますことをご了承ください。あくまでも参考和訳となりますので、正式な内容については米国サ イトのドキュメントを参照ください。また、契約等の記述については、弊社販売パートナー、または、 弊社担当者にご確認ください。

@2008 Cisco Systems, Inc. All rights reserved. Cisco, Cisco Systems、およびCisco Systems ロゴは、Cisco Systems, Inc.またはその関連会社の米国およびその他の一定の国における登録商標または商標です。 本書類またはウェブサイトに掲載されているその他の商標はそれぞれの権利者の財産です。 「パートナー」または「partner」という用語の使用はCiscoと他社との間のパートナーシップ関係を意味するものではありません。(0809R) この資料の記載内容は2008年10月現在のものです。 この資料に記載された仕様は予告なく変更する場合があります。

# ahah CISCO.

#### シスコシステムズ合同会社

〒107-6227 東京都港区赤坂9-7-1 ミッドタウン・タワー http://www.cisco.com/jp お問い合わせ先:シスコ コンタクトセンター 0120-092-255 (フリーコール、携帯·PHS含む) 電話受付時間:平日 10:00~12:00、13:00~17:00 http://www.cisco.com/jp/go/contactcenter/

翻訳について

このドキュメントは、米国シスコ発行ドキュメントの参考和訳です。リンク情報につきましては 、日本語版掲載時点で、英語版にアップデートがあり、リンク先のページが移動/変更されている 場合がありますことをご了承ください。あくまでも参考和訳となりますので、正式な内容につい ては米国サイトのドキュメントを参照ください。